**1**

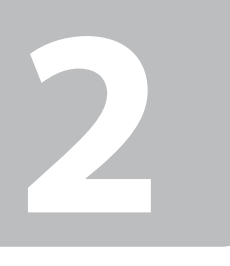

© 2011 Seiko Epson Corporation. All rights reserved.

Do not open the ink cartridge package until you are ready to install it in the printer. The cartridge is vacuum packed to maintain its reliability.

N'ouvrez pas l'emballage contenant la cartouche tant que vous n'êtes pas prêt à l'installer dans l'imprimante. La cartouche est conditionnée sous vide afin de garantir sa qualité.

- **Hier starten**
- NL **Hier beginnen**

Öffnen Sie die Tintenpatronenpackung erst, wenn die Tintenpatrone im Drucker installiert werden kann. Um eine gleichbleibende Zuverlässigkeit zu gewährleisten, ist die Tintenpatrone vakuumverpackt.

Warnings must be followed carefully to avoid bodily injury. Avertissement à suivre à la lettre pour éviter des blessures corporelles. Warnungen sind genau einzuhalten, sonst droht Verletzungsgefahr. Waarschuwingen moet u zorgvuldig opvolgen om letsel te voorkomen.

Open de verpakking van de cartridge pas op het moment waarop u de cartridge wilt installeren. De cartridge is vacuümverpakt om de betrouwbaarheid te waarborgen.

Contents may vary by location. Le contenu peut varier d'un pays à l'autre. Inhalt kann je nach Auslieferungsort variieren. Inhoud kan per land verschillen.

Printed in XXXXXX

## **Информация об изготовителе** И**нформация об изго**<br>Seiko Epson Corporatio

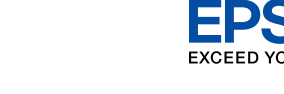

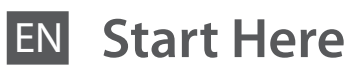

Démarrez ici

Maschinenlärminformations-Verordnung 3. GPSGV: Der höchste Schalldruckpegel beträgt 70 dB(A) oder weniger gemäss EN ISO 7779.

Das Gerät ist nicht für die Benutzung im unmittelbaren Gesichtsfeld am Bildschirmarbeitsplatz vorgesehen.<br>Um störende Reflexionen am Bildschirmarbeitsplatz zu vermeiden, darf dieses Produkt nicht im<br>unmittelbaren Gesichtsf

Open. Ouvrez. Öffnen. **Opener** 

EEE Yönetmeliğine Uygundur.

Обладнання відповідає вимогам Технічного регламенту обме<br>речовин в електричному та електронному обладнанні.

dges installe Installing the Ink<br>Cartridges Installation des cartouches d'encre Installieren der Tintenpatronen Cartridges installeren

Юридический адрес: 4-1, Ниси-Синздюку, 2-Чоме, Синздюку-ку, Токио, Япония Срок службы: 3 года

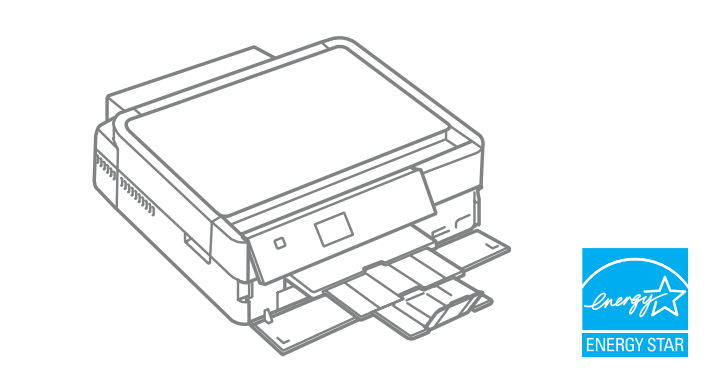

Unpacking Déballage Auspacken Uitpakken

Remove all protective materials. Retirez tous les matériaux de protection. Alle Schutzmaterialien entfernen. Beschermmateriaal verwijderen.

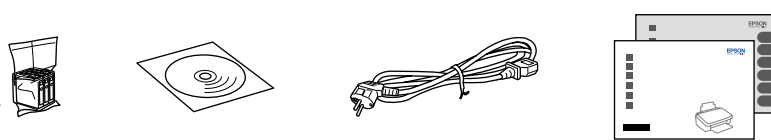

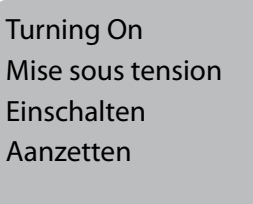

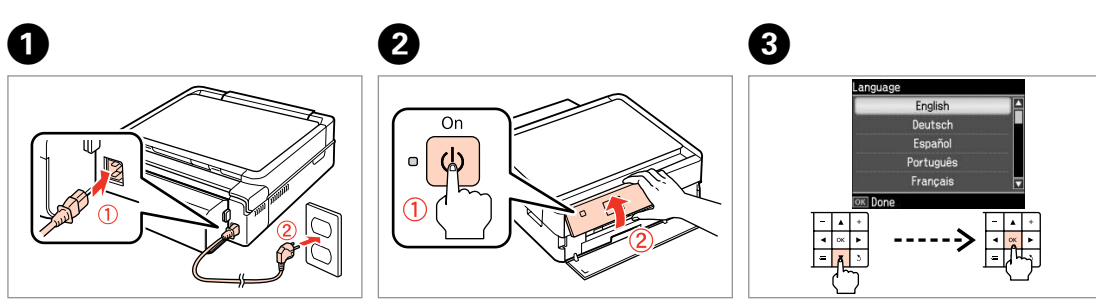

- Turn on and raise manually. Mettez sous tension et soulevez manuellement.
- Einschalten und manuell anheben. Aanzetten en met de hand omhoog klappen.
- Select a Language. Sélectionnez une langue. Sprache auswählen. Taal selecteren.
- 
- 
- 
- 

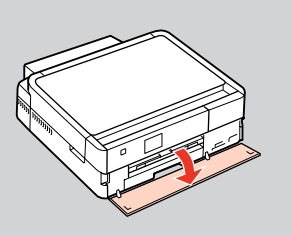

Connect and plug in. Connectez et branchez. Anschließen und einstecken. Aansluiten en stekker in stopcontact.

Pull out, remove, and dispose. Tirez, retirez et mettez au rebut. Herausziehen, entfernen und entsorgen. Uittrekken, verwijderen en weggooien.

Close. Fermez. Schließen. Sluiten.

Open, remove, and install. Ouvrez, retirez et installez. Öffnen, entfernen und installieren.

- 
- Openen, verwijderen en installeren.

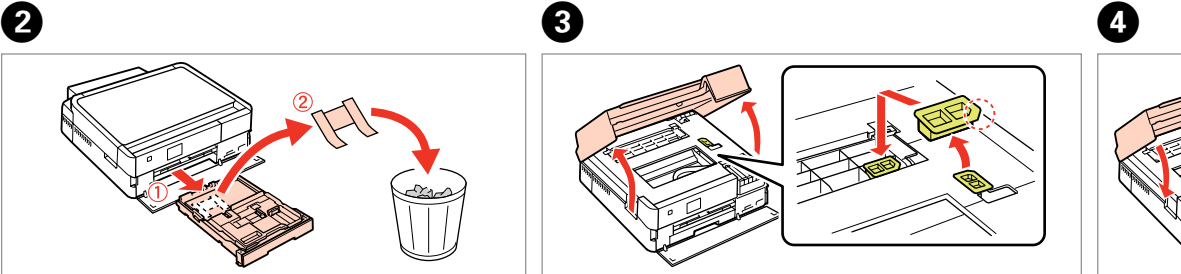

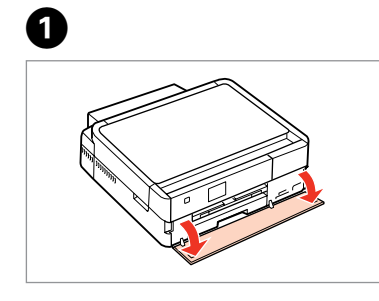

................

The front cover opens automatically when the printer is turned on or printing starts. Make sure that there are no obstacles in front of the printer.

Le capot avant s'ouvre automatiquement lors de la mise sous tension de l'imprimante ou au démarrage de l'impression. Assurez-vous de l'absence d'obstructions devant l'imprimante.

Die vordere Abdeckung öffnet automatisch beim Einschalten des Druckers oder wenn der Druck beginnt. Stellen Sie sicher, dass sich vor dem Drucker keine Hindernisse befinden.

De voorklep gaat automatisch open wanneer u de printer aanzet of het afdrukken begint. Zorg ervoor dat er niets voor de printer staat.

- Open. Ouvrez. Öffnen.
- Openen.
- 

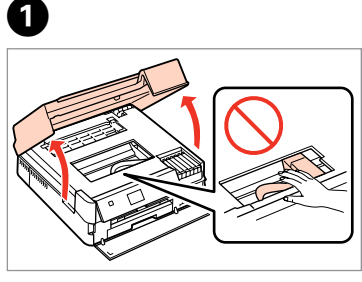

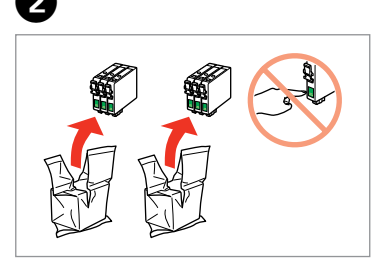

Unpack. Déballez. Auspacken. Uitpakken.

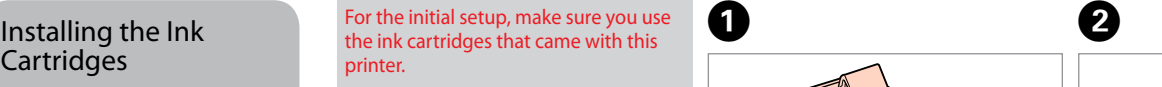

Lors de la configuration initiale, veillez à utiliser les cartouches d'encre fournie avec l'imprimante.

Zur ersten Einrichtung ausschließlich die mit dem Drucker gelieferten Tintenpatronen verwenden. Gebruik bij de eerste installatie de cartridges die bij deze printer zijn

geleverd.

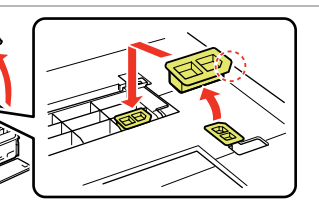

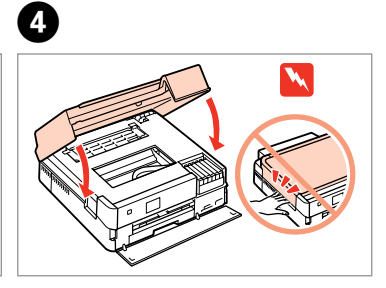

Do not connect the USB cable until you are instructed to do so. Ne connectez pas le câble USB tant que vous n'y êtes pas invité. Schließen Sie das USB-Kabel erst an, wenn Sie dazu aufgefordert werden.

Anschluss an den **Computer** 

**444**<br> **444**<br> **444**<br> **444**<br> **444**<br> **444**<br> **444**<br> **444**<br> **444**<br> **444**<br> **444**<br> **444**<br> **444**<br> **444** Verbinding maken met de computer

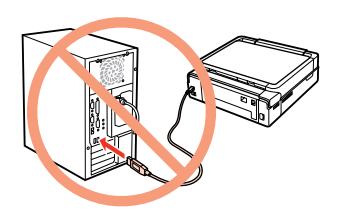

Sluit de USB-kabel pas aan wanneer dit in de instructies wordt aangegeven.

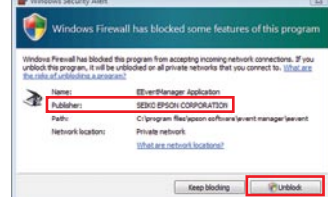

Connecting to the Computer

Connexion à l'ordinateur

Remove yellow tape. Retirez la bande adhésive jaune. Gelbes Band entfernen. Gele tape verwijderen.

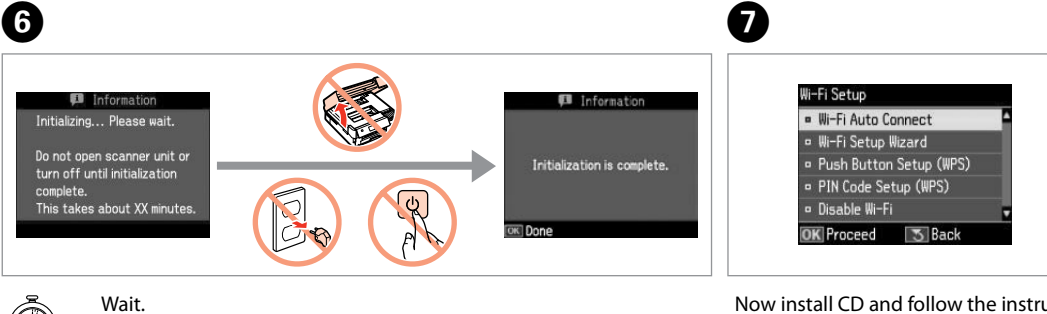

**Patientez** Warten. Wachten

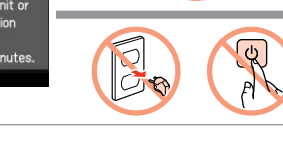

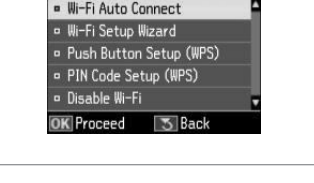

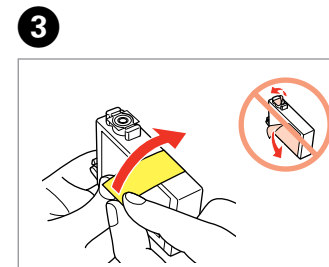

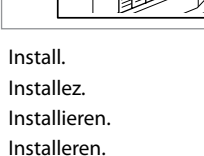

 $\boldsymbol{0}$ 

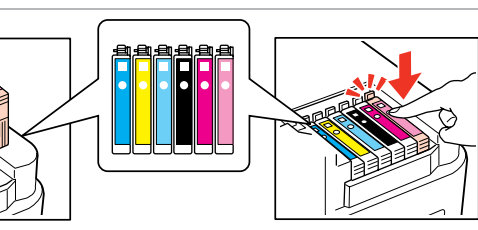

Close. Fermez. Schließen. Sluiten.

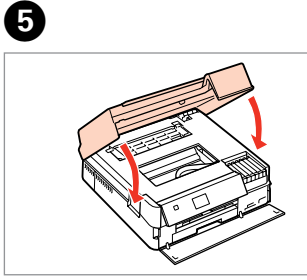

The initial ink cartridges will be partly used to charge the print head. These cartridges may print fewer pages compared to subsequent ink cartridges. Les cartouches d'encre initiales sont partiellement utilisées pour charger la tête d'impression. Ces cartouches peuvent imprimer moins de pages que les cartouches

d'encre suivantes. Die ersten Tintenpatronen werden teilweise für das Laden des Druckkopfes verwendet. Mit diesen Patronen können möglicherweise weniger Seiten gedruckt werden, als mit nachfolgenden Tintenpatronen.

De startcartridges worden deels verbruikt om de printkop te vullen. Met deze cartridges worden mogelijk minder pagina's afgedrukt dan met de cartridges daarna.

Press (click). Appuyez (déclic). Drücken (Klicken). Aandrukken (klik).

> Anzeigen. Bei Bedarf installieren. .<br>nodig.

If the Firewall alert appears, allow access for Epson applications. Si un avertissement relatif au pare-feu s'affiche, autorisez l'accès pour les applications Epson.

Wenn die Firewall-Warnung angezeigt wird, den Zugriff für Epson-Anwendungen erlauben.

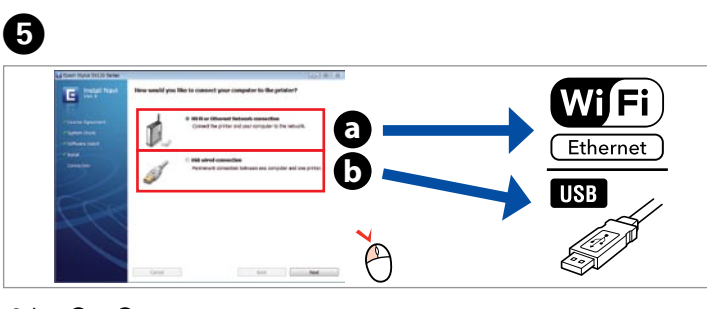

Select **a** or **a**. Sélectionnez **a** ou **0**. **a** oder **b** wählen. Selecteer **@** of **@**.

Verleen Epson-toepassingen toegang als een firewallwaarschuwing wordt weergegeven.

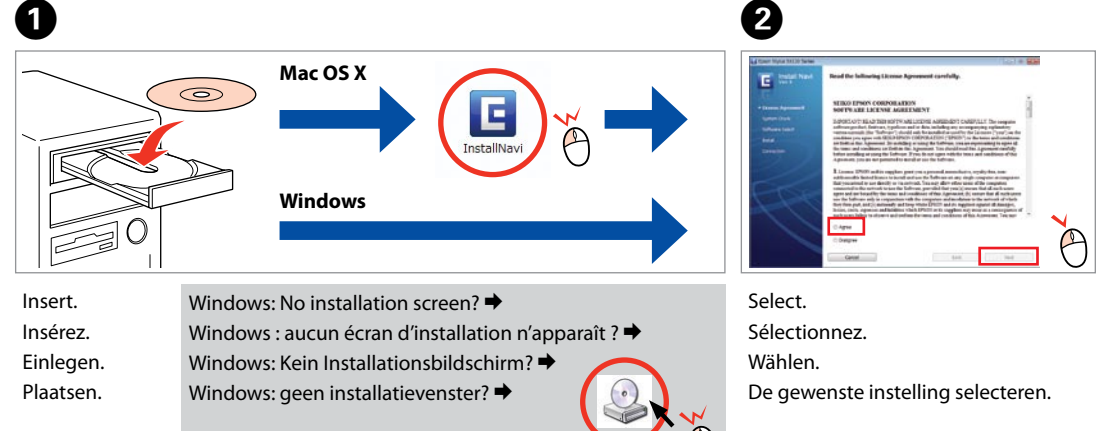

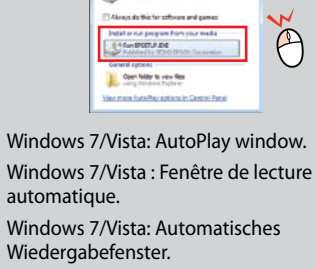

Windows 7/Vista: venster voor Automatisch afspelen.

Select. Sélectionnez.

Wählen.

 $-0.000$ 

De gewenste instelling selecteren.

View EPSON information. Consultez les informations EPSON. EPSON-Informationen anzeigen. Informatie van EPSON bekijken.

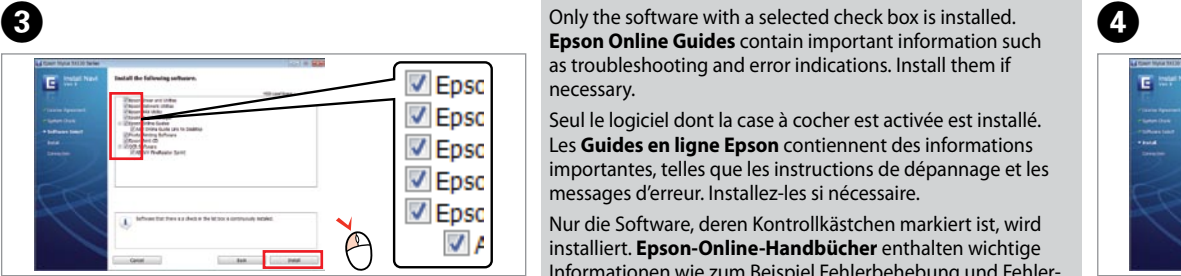

# When not setting up with Wi-Fi, press to display the home screen.

**Epson Online Guides** contain important information such as troubleshooting and error indications. Install them if

drücken, um den Startbildschirm anzuzeigen

necessary.

Seul le logiciel dont la case à cocher est activée est installé. Les **Guides en ligne Epson** contiennent des informations importantes, telles que les instructions de dépannage et les messages d'erreur. Installez-les si nécessaire.

Nur die Software, deren Kontrollkästchen markiert ist, wird installiert. **Epson-Online-Handbücher** enthalten wichtige Informationen wie zum Beispiel Fehlerbehebung und Fehler-

Alleen de software met een ingeschakeld selectievakje wordt geïnstalleerd. De **Epson-online-handleidingen** bevatten belangrijke informatie zoals aanwijzingen voor probleemoplossing en foutmeldingen. Installeer deze indien

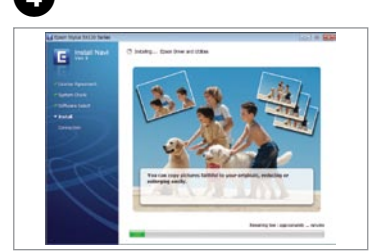

To connect via Wi-Fi, make sure that Wi-Fi is enabled on your computer. Follow the on-screen instructions. If the network connection failed, refer to the online *Network Guide*.

Pour procéder à la connexion via Wi-Fi, vérifiez que le Wi-Fi est activé au niveau de l'ordinateur. Suivez les instructions affichées à l'écran. En cas d'échec de la connexion réseau, reportez-vous au *Guide réseau* en ligne.

Zum Anschließen über Wi-Fi drauf achten, dass Wi-Fi auf dem Computer aktiviert ist. Anweisungen auf dem Bildschirm folgen. Falls der Netzwerkanschluss fehlschlägt, im Online-*Netzwerkhandbuch* nachschlagen.

Als u verbinding wilt maken via Wi-Fi, controleert u of Wi-Fi is ingeschakeld op uw computer. De instructies op het scherm volgen. Als de netwerkverbinding mislukt, raadpleegt u de online *Netwerkhandleiding*.

Getting More

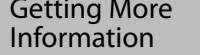

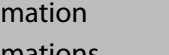

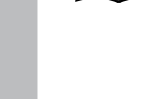

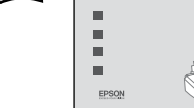

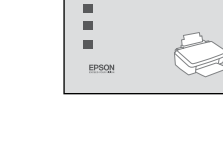

Informations

complémentaires

Weitere

Informationsquellen

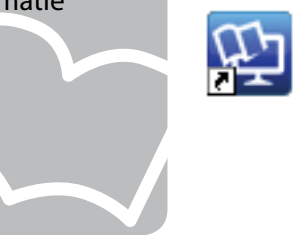

Meer informatie

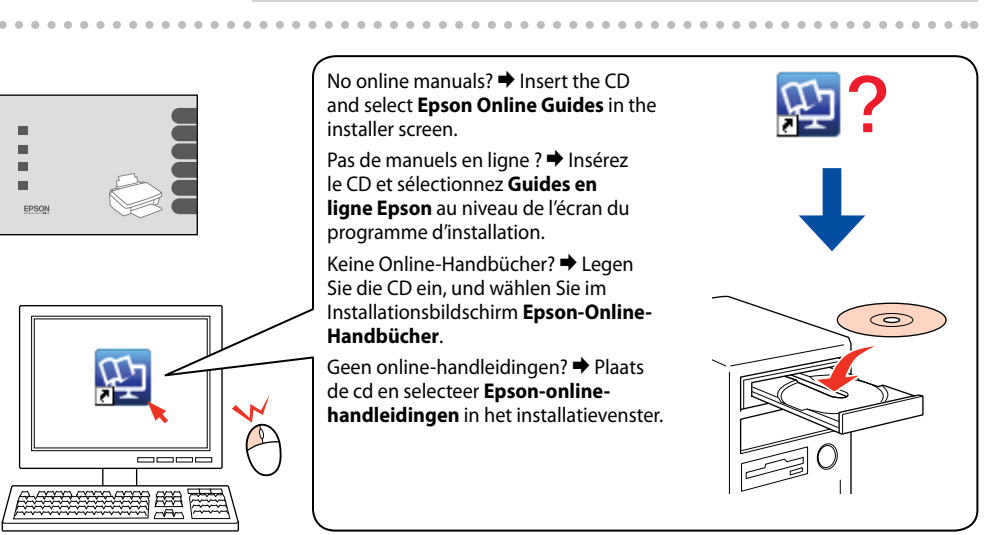

Now install CD and follow the instructions. Installez maintenant le CD et suivez les instructions. Nun CD einlegen und den Anweisungen folgen. Nu de cd plaatsen en de instructies volgen.

Si vous ne procédez pas à la configuration Wi-Fi, appuyez sur pour afficher l'écran d'accueil. Bei Einrichtung ohne Wi-Fi

Als u niet installeert met Wi-Fi, drukt u op  $\bigcap$  om het startscherm weer te geven.

**1**

**2**

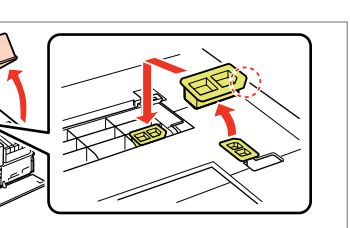

**3**

Non aprire la confezione della cartuccia di inchiostro fino a quando non si è pronti per la sua installazione nella stampante. La cartuccia viene fornita in confezione sottovuoto per preservarne l'affidabilità.

No desembale el cartucho de tinta hasta que vaya a instalarlo en la impresora. Está envasado al vacío para conservar todas sus propiedades.

Abra apenas a embalagem do tinteiro quando estiver pronto para o instalar na impressora. O tinteiro é embalado em vácuo para manter a sua fiabilidade.

Osservare attentamente le avvertenze per evitare danni alla persona. Siga atentamente las advertencias para evitar lesiones. Tem de seguir este símbolo com cuidado para evitar ferimentos.

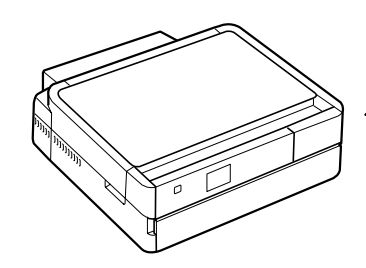

Il contenuto può variare a seconda El contenido varía según la región. O conteúdo varia em função do país.

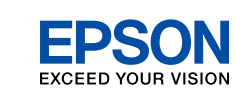

# IT **Inizia qui**

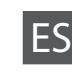

- Para empezar
- **Começar por aqui**

### **Информация об изготовителе** Seiko Epson Corporatio

Maschinenlärminformations-Verordnung 3. GPSGV: Der höchste Schalldruckpegel beträgt 70 dB(A) oder weniger gemäss EN ISO 7779.

Das Gerät ist nicht für die Benutzung im unmittelbaren Gesichtsfeld am Bildschirmarbeitsplatz vorgesehen.<br>Um störende Reflexionen am Bildschirmarbeitsplatz zu vermeiden, darf dieses Produkt nicht im<br>unmittelbaren Gesichtsf

dell'area. Disimballaggio Desembalaje Desembalagem

EEE Yönetmeliğine Uygundur.

Обладнання відповідає вимогам Технічного регламенту обвезпечних ретикористання деяких речовиних речовиних речо

Юридический адрес: 4-1, Ниси-Синздюку, 2-Чоме, Синздюку-ку, Токио, Япония Срок службы: 3 года

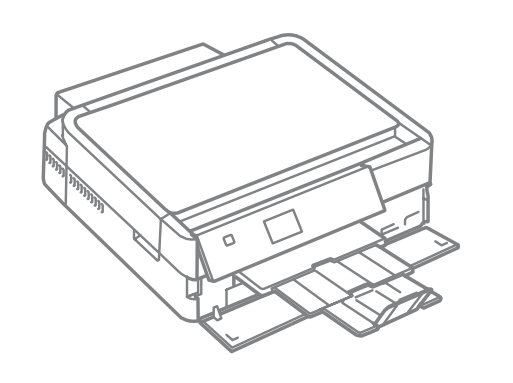

los cartuchos de tinta que acompañan esta impresora.

Rimuovere tutti i materiali protettivi. Retire los materiales de protección. Retire todos os materiais de protecção.

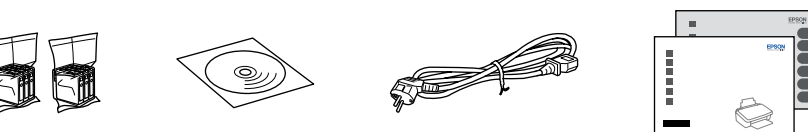

Accensione Encendido Ligação

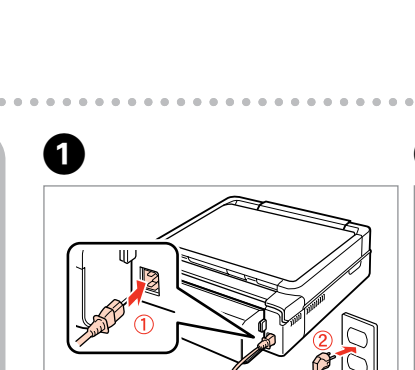

Accendere e sollevare manualmente. Encienda y levante a mano. Ligue e levante manualmente.

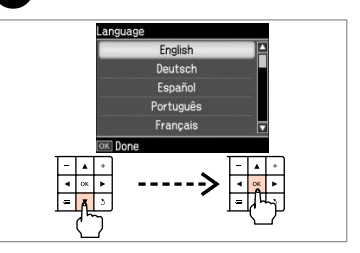

Connettere e collegare alla presa. Conecte y enchufe. Ligue à impressora e à corrente.

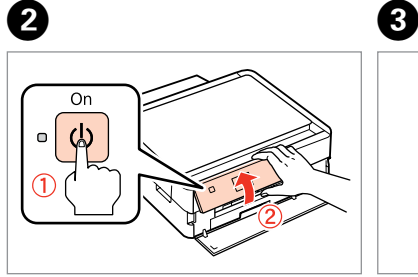

Selezionare una lingua. Elija un idioma. Seleccione um idioma.

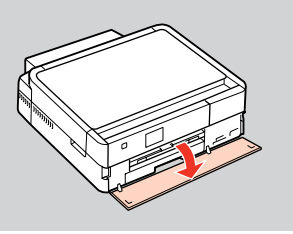

Estrarre, rimuovere e smaltire. Tire, saque y deseche. Puxe para fora, retire e deite fora.

Chiudere. Cierre. Feche.

Aprire, rimuovere e installare.

Abra, saque e instale. Abra, retire e instale.

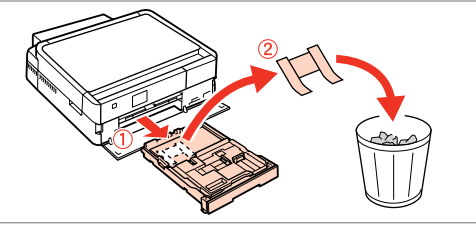

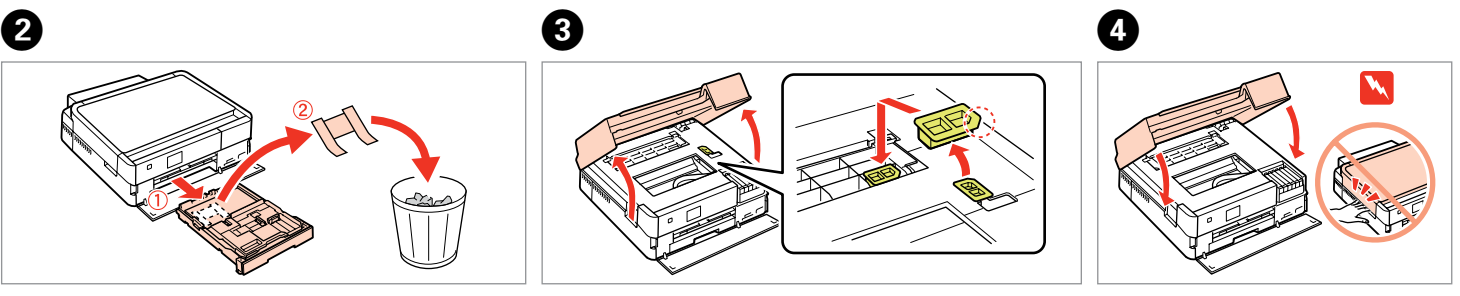

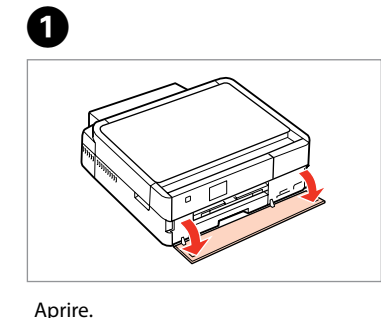

---------------

Abra. Abra. Il coperchio anteriore si apre automaticamente quando la stampante si accende o la stampa viene avviata. Assicurarsi che non vi siano ostacoli davanti alla stampante.

La cubierta frontal se abre automáticamente al encender la impresora o al iniciar una impresión. Compruebe que no haya obstáculos delante de la impresora.

A tampa frontal abre-se automaticamente quando a impressora é ligada ou a impressão começa. Veja se não existem obstáculos à frente da impressora.

Aprire. Abra. Abra.

Disimballare. Desembale. Desembale.

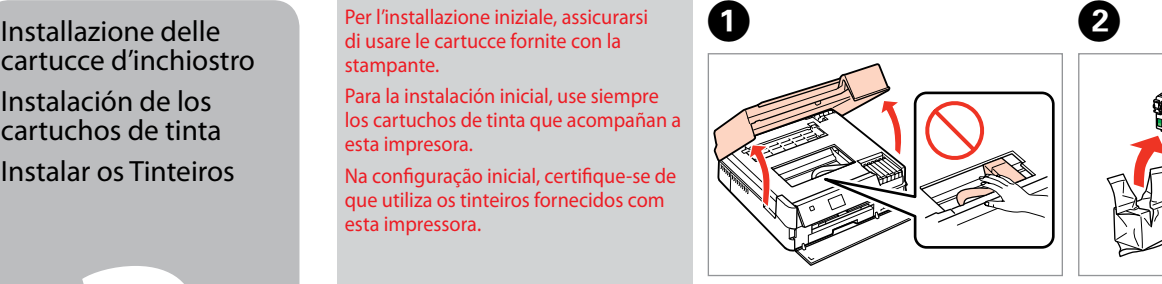

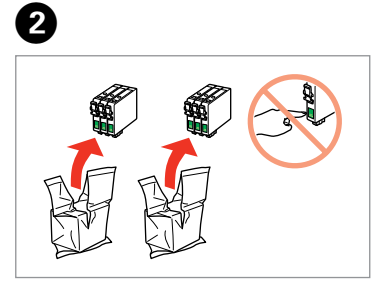

cartucce d'inchiostro Instalación de los cartuchos de tinta Instalar os Tinteiros

 $\sim$   $\sim$   $\sim$ 

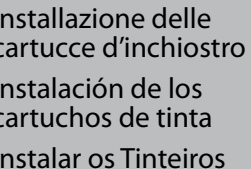

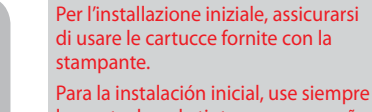

Na configuração inicial, certifique-se de que utiliza os tinteiros fornecidos com esta impressora.

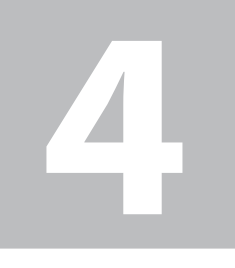

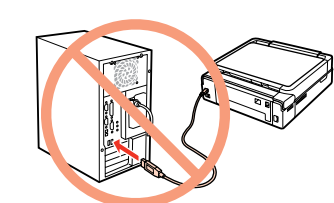

 $-0.000$  $\boldsymbol{\Theta}$ Wifi **a** Ethernet **b**

Selezionare **a** o **0**. Seleccione  $\mathbf{\odot} \circ \mathbf{\odot}$ . Seleccione  $\mathbf{\odot}$  ou  $\mathbf{\odot}$ .

Non collegare il cavo USB fino a quando non espressamente richiesto. No conecte el cable USB hasta que se le indique. Ligue apenas o cabo USB quando isso lhe for solicitado.

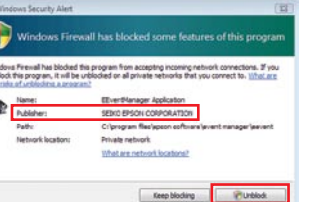

**Attendere** Espere. Aguarde.

Connessione al computer

Conexión al ordenador

Ligação ao computador

Rimuovere il nastro giallo. Retire el precinto amarillo. Retire a fita amarela.

Instale. Instale.

Chiudere. Cierre. Feche.

Pulse (clic). Pressione (clique).

Le cartucce di inchiostro iniziali verranno parzialmente utilizzate per caricare la testina di stampa. Tali cartucce potrebbero stampare meno pagine rispetto alle successive cartucce di inchiostro.

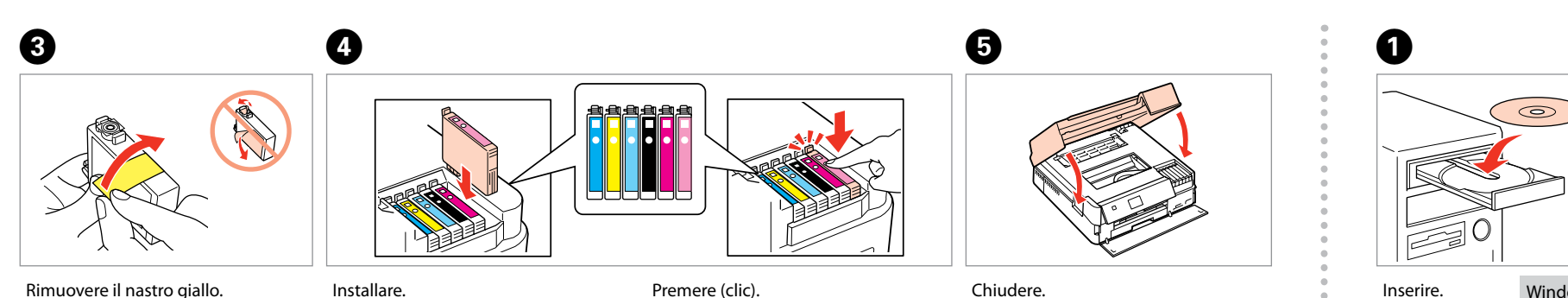

Los primeros cartuchos de tinta se usarán parcialmente para cargar el cabezal de impresión. Por eso imprimirán menos páginas que los próximos que instale.

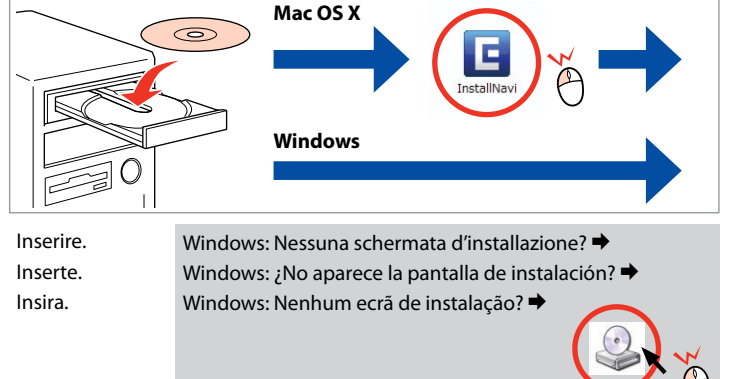

Os tinteiros instalados inicialmente serão utilizados em parte para carregar a cabeça de impressão. Estes tinteiros poderão imprimir menos páginas do que os tinteiros posteriores.

> Se appare l'avviso firewall, consentire l'accesso alle applicazioni Epson. Si aparece el aviso de Firewall, permita el acceso a las aplicaciones de Epson.

Se aparecer o alerta de firewall, permita o acesso às aplicações Epson.

Selezionare. Seleccione. Seleccionar.

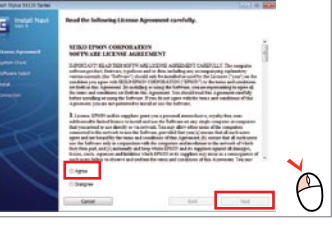

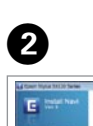

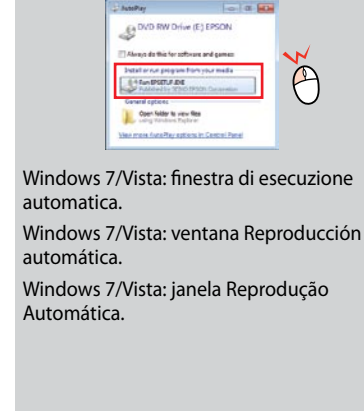

Selezionare. Seleccione. Seleccionar.

Visualizzare le informazioni EPSON. Vea información de EPSON. Veja informações EPSON.

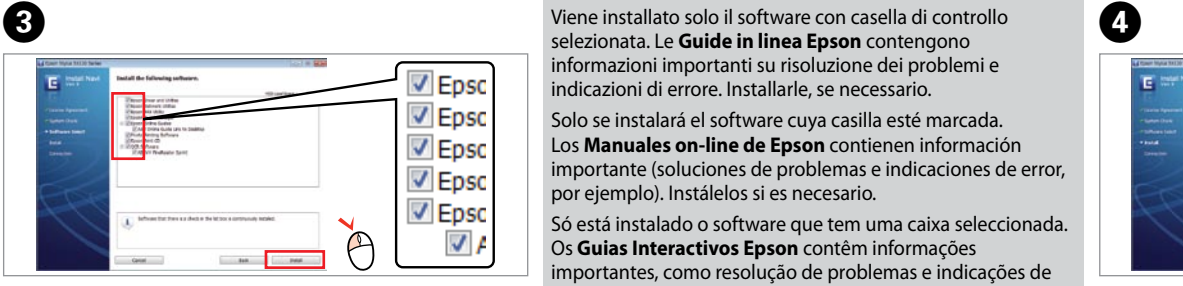

Quando não configurar com Wi-Fi, pressione  $\bigcap$  para ver o ecrã inicial.

selezionata. Le **Guide in linea Epson** contengono informazioni importanti su risoluzione dei problemi e

indicazioni di errore. Installarle, se necessario.

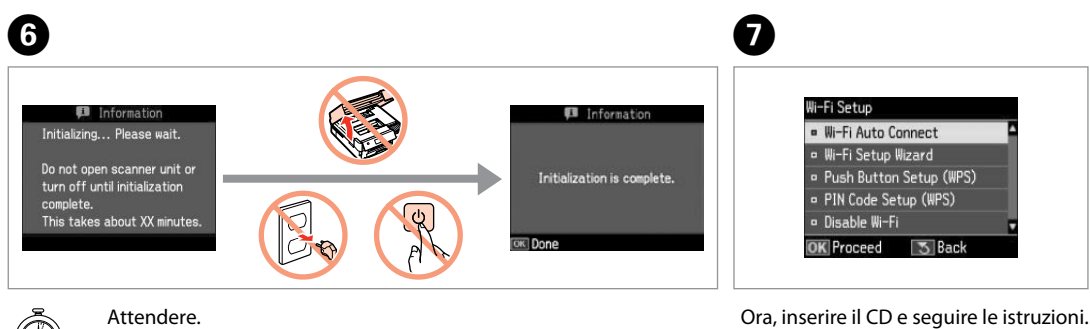

Solo se instalará el software cuya casilla esté marcada. Los **Manuales on-line de Epson** contienen información importante (soluciones de problemas e indicaciones de error, por ejemplo). Instálelos si es necesario.

Só está instalado o software que tem uma caixa seleccionada. Os **Guias Interactivos Epson** contêm informações importantes, como resolução de problemas e indicações de

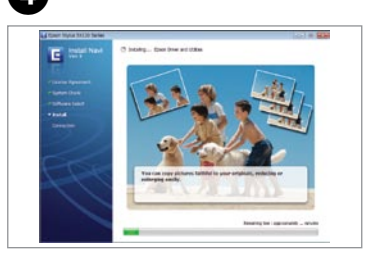

erros. Instale-os se necessário.

Per connettersi con Wi-Fi, assicurarsi che sul computer sia abilitato Wi-Fi. Seguire le istruzioni a video. Se la connessione di rete non riesce, vedere la *Guida di rete* in linea.

Para conectarse por Wi-Fi, confirme que la Wi-Fi esté activada en su ordenador. Siga las instrucciones de la pantalla. Si ha fallado la conexión de red, consulte el *Manual de red* on-line.

Para ligar via Wi-Fi, verifique se o Wi-Fi está activado no computador. Siga as instruções do ecrã. Se a ligação de rede falhar, consulte o *Guia de Rede* interactivo.

Come ottenere ulteriori informazioni Cómo obtener más información Obter Mais Informações

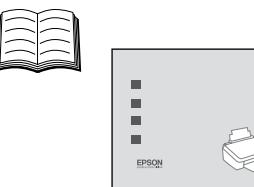

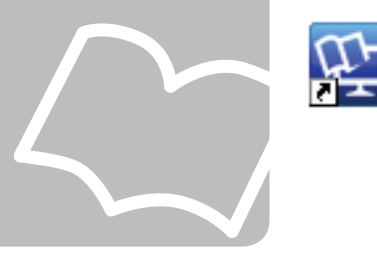

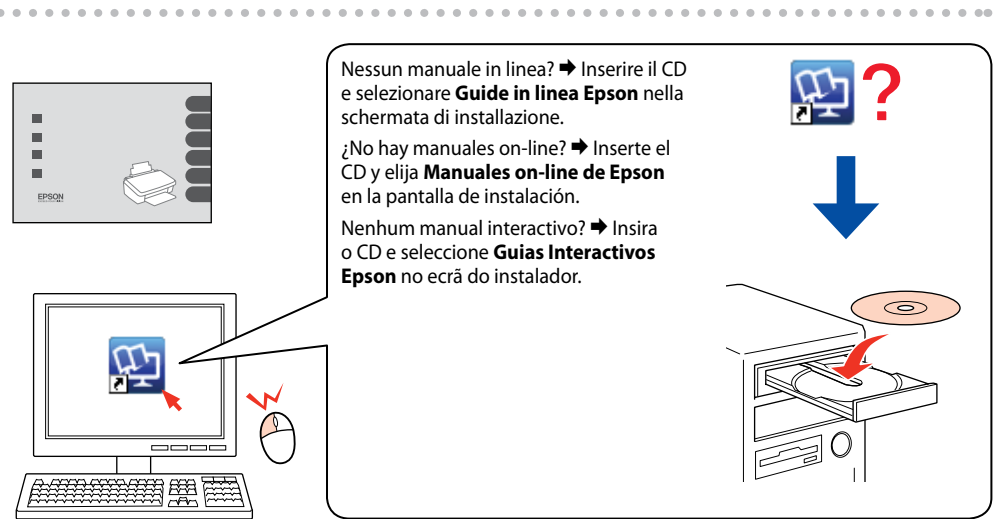

Ahora, instale el CD y siga las instrucciones. Agora instale o CD e siga as instruções.

Se l'impostazione non avviene con Wi-Fi, premere **net** per visualizzare la schermata iniziale.

Si no va a configurar con una Wi-Fi, pulse para abrir la pantalla de inicio.